## **ENT du LYCEE JEAN VILAR**

## ❖ *Mot de passe ou iden-fiant oublié*

1. Accéder à l'ENT par le site internet du lycée Jean Vilar

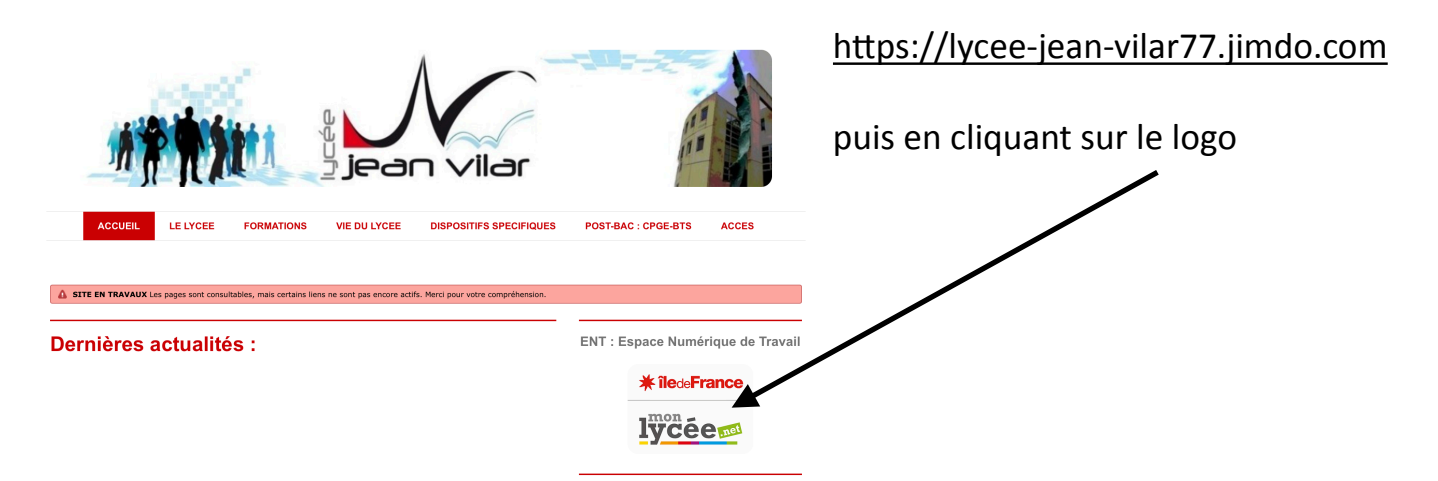

2. Sur la page "Connexion", cliquer sur "Besoin d'aide ?".

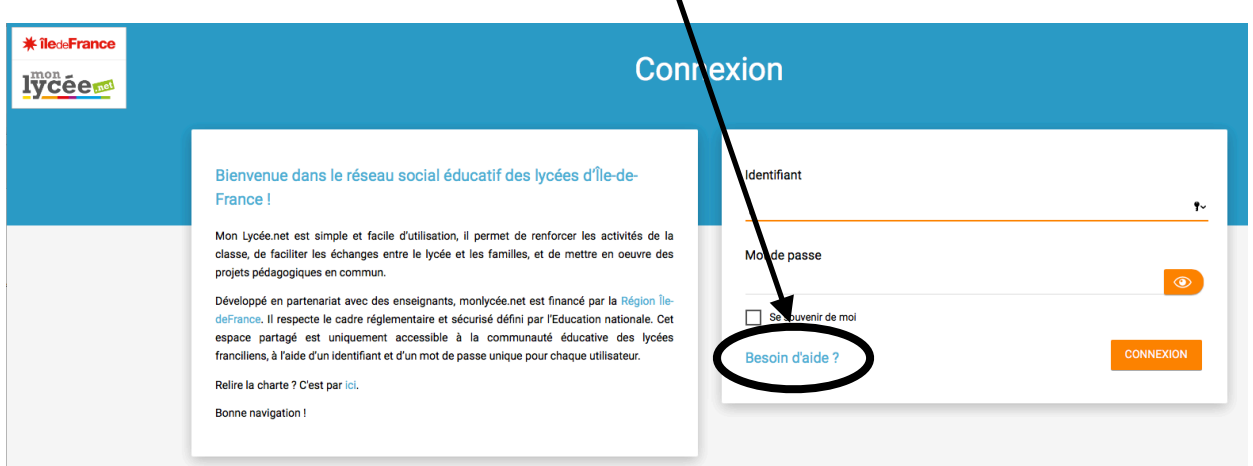

3. Cliquer sur le lien correspondant à l'oubli.

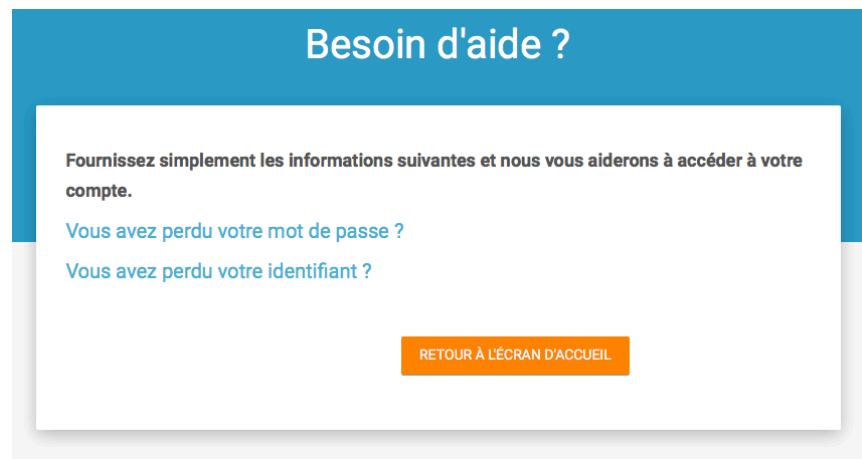

## **ATTENTION :**

Pour l'oubli du mot de passe, il faut se rappeler de l'identifiant de connexion à l'ENT. Pour l'oubli de l'identifiant, il faut se rappeler de l'adresse mail donnée lors de la 1ère connexion à l'ENT.